测量运行方式

接通电源后,设备会自动进入"测量"运行方式。从另一个运行方 式中调出测量运行方式(例如诊断、Service 运行方式):长时间 按 **meas** 键(> 2 秒)。

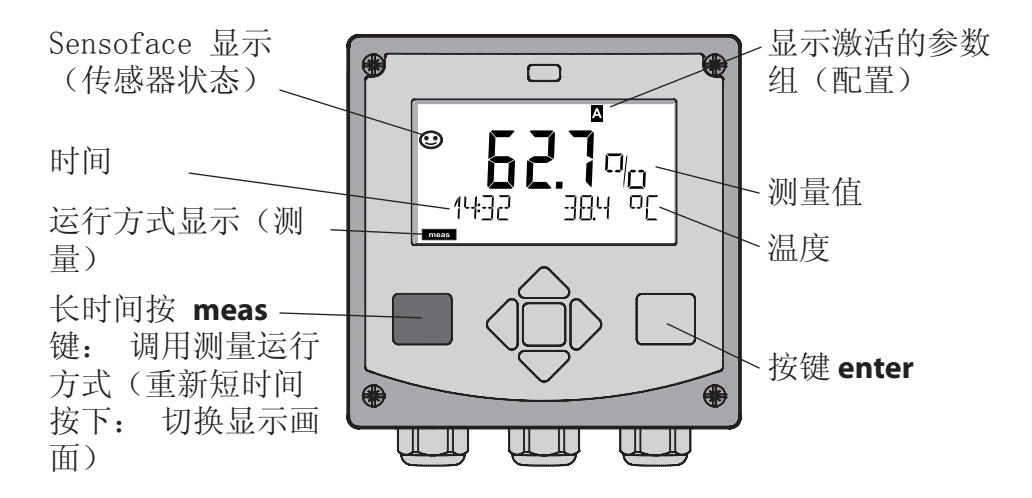

测量运行方式下显示器会显示:

- 测量值和时间 (24/12 h AM/PM) 以及单位 是 °C 或 °F 的温度(配置中可选择格式) 按下测量运行方式中的按键 **meas**,出现下列显示画面 (持续约 60 秒):
- 测量值和参数组 A/B 的选择(如果已配置)
- 测量值和测量点名称("TAG",测量点名称也可在培植中输 入)
- 时间和日期

按压按键 **enter** 会显示输出端电流。 只要 **enter** 按键保持按住, 就出现显示,然后 3 秒种后切换回测量值显示。

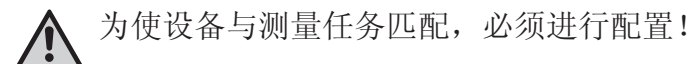

### 键盘

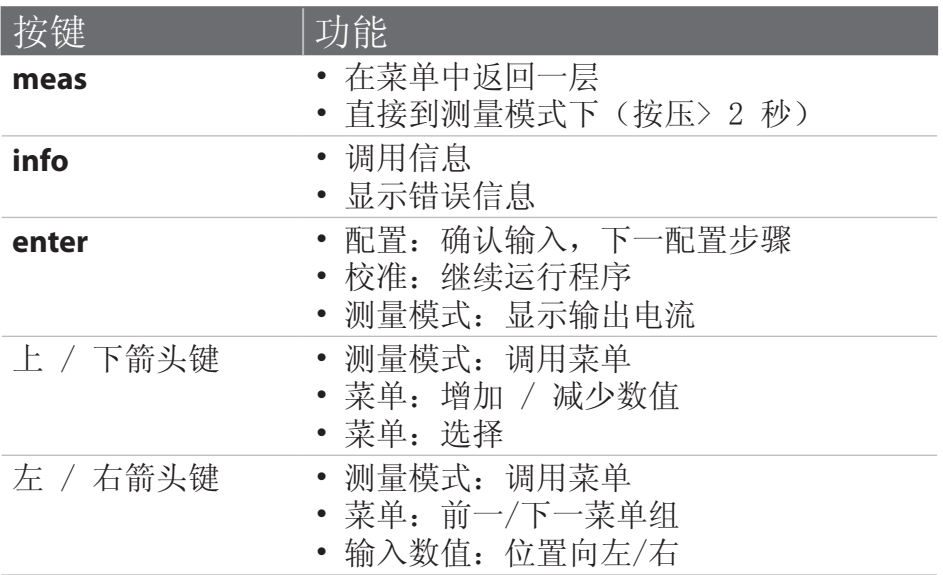

传感器监控 Sensocheck, Sensoface Sensocheck 持续监控传感器和引线。Sensocheck 可用参数表示 (出厂设置:关闭)。

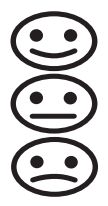

Sensoface 显示有关传感器状态的提示。这三个 Sensoface 图标显示有关传感器磨损和维修需求的诊断提示。

选择运行方式 / 输入数值

选择运行方式:

- 1) 长时间按 **meas** 键(> 2 s)(测量运行方式)
- 2) 按压任意箭头键 出现选择菜单
- 3) 借助左 / 右箭头键选择运行方式
- 4) 按 **enter** 键确认已选择的运行方式

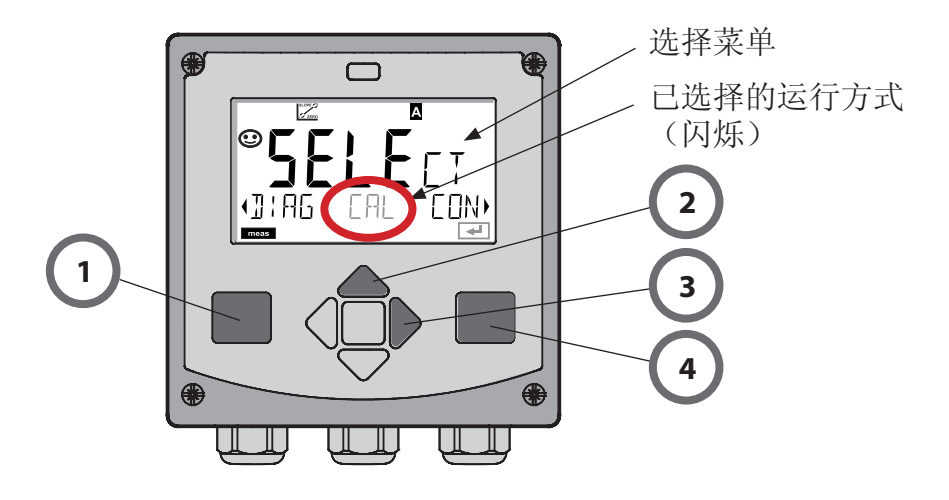

输入数值:

- 5) 选择数字位置:左 / 右箭头键
- 6) 更改数值:上 / 下箭头键
- 7) 按 **enter** 键确认输入

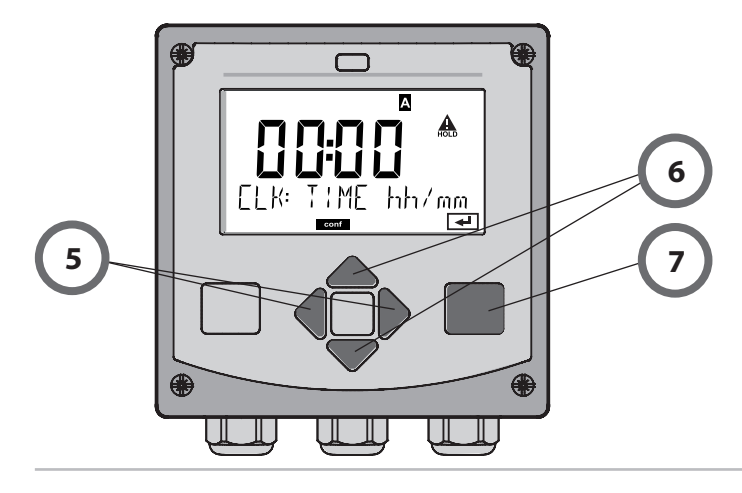

# 运行方式 / 功能

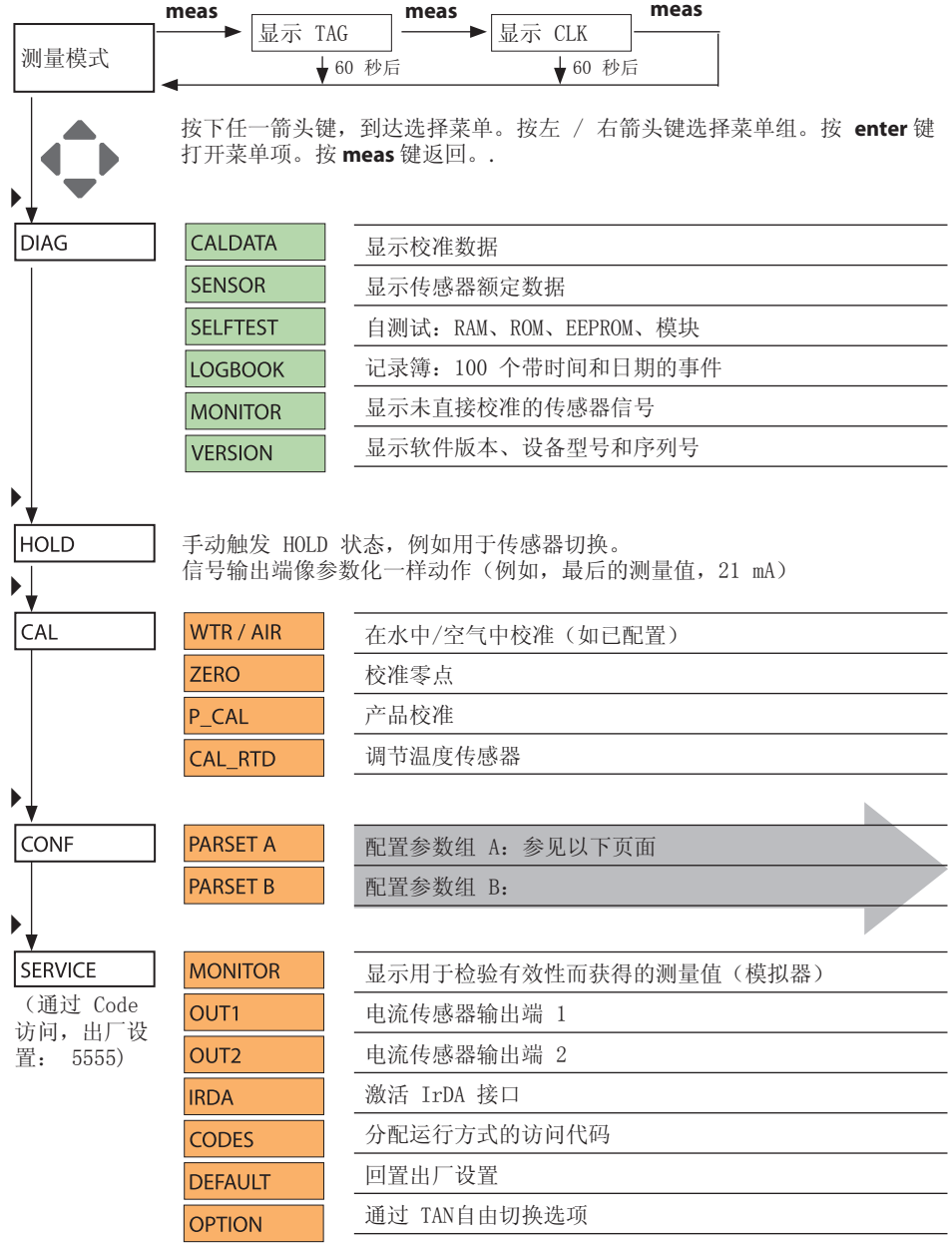

**4**

### 配置一览

配置步骤汇总在菜单组。 用箭头按键可向前或向后分别跳到下一个菜单组。 每个菜单组都有设置参数的菜单项。按 **enter** 键打开菜单项。通过 箭头按键更改数值,按 **enter** 键确定/接受该设置。 返回测量:长时间按 **meas** 键(> 2 s)。

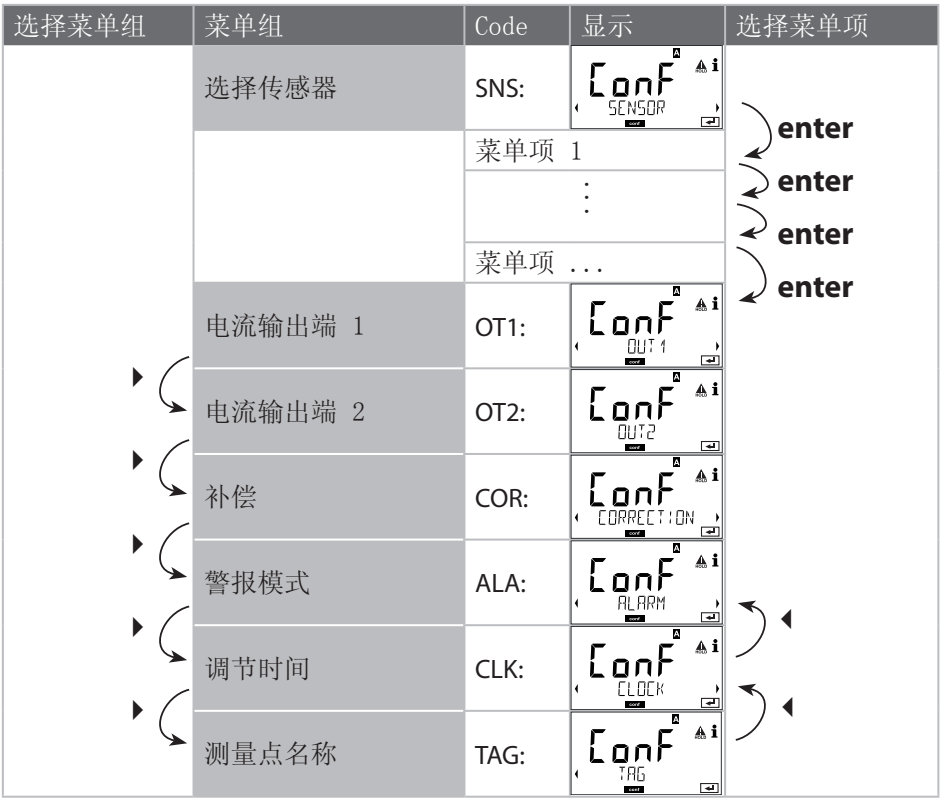

通过校准,将设备的传感器属性配置得更加个性化。建议,总在空 气中进行校准。与空气相比,水更易控制、稳定且是安全的校准介 质。不过,在空气中校准时多数情况下都要拆下传感器。在无菌环 境下执行生物技术操作时,通常不能拆下传感器。此时必须直接在 介质(如,在消毒后置于杀菌气体的输入管中)中校准。实际表现 为,如在生物技术领域经常要进行测量饱和度,并出于无菌要求必 须在介质中进行校准。在测量浓度的其它应用领域里(水体等), 反而更需要在空气中进行校准。

#### 提示

- 校准只允许由专业人员来完成。如果偶然未注意到错误的参数设 置,则测量的属性会改变。
- 当使用2 点校准法进行酸性物质踪迹测量时,应在斜率校准前执 行零点校准。另外,请参见操作说明。

经常使用的测量值/校准模块组合

| 测量  | 校准 | 应用                             |
|-----|----|--------------------------------|
| 饱和度 | 水  | 生物技术: 此时不能拆下传感器进<br>行校准 (无菌环境) |
|     |    |                                |
| 浓度  | 空气 | 水,开放的处理水池                      |

以下介绍在空气中进行斜率校准的校准过程。当然别的测量值和校 准模块组合也可以。

斜率校准(介质:空气)

| 显示屏                                                                                                    | 操作                                                                                                   | 备注                                |
|----------------------------------------------------------------------------------------------------|----------------------------------------------------------------------------------------------------|-----------------------------------|
| <b>XA</b><br>E AL<br>METHUM RIR                                                                                         | 选择校准。传感器至于<br>空气中, 按 enter键<br>启动设备进入 Hold 状<br>杰                                                    | "介质水"和"介<br>质 空气"在校准时<br>已设置。     |
| $\overline{\mathbb{Z}}$<br>A<br>$\mathbf{A}$<br>0500<br>$\Omega^{\text{LO}}$<br>REL HUM!]!!Y<br>$\overline{\mathbf{t}}$ | 按箭头键输入相对湿度<br>按 enter 键继续                                                                            | 空气相对湿度深挖<br>默认值: 相对湿度<br>$= 50\%$ |
| $\mathbb{Z}$<br>⊌<br>$\mathbf{A}$<br>1000<br>3AR<br><b>PRESSURE</b><br>स्ग                                              | 按箭头键输入校准压力<br>按 enter 键继续                                                                            | 默认值: 1.000 bar<br>单位 bar/kpa/PSI  |
| $Z_{\rm ms}$<br>₫<br>$\tilde{H}_{n}$ EJ<br>120 5<br>- 273<br>σĹ<br>च्च                                                  | 漂移检测: 显示: 传<br>感器电流 (nA)、设<br>置时间(s)、温度<br>$(^\circ$ $C/^\circ$ F) 按 enter<br>键继续                    | 漂移检测可能要持<br>续几分钟。                 |
| $Z_{\infty}$<br>⊌<br>₳<br>$\odot$<br>593.4<br>丽日<br>ZERO –<br>$-$ call                                                  | 显示校准数据(斜率<br>和零点)。按 enter键<br>继续                                                                     |                                   |
| М<br>A <sub>i</sub><br>$^\circ$ 2093 $_\circ$<br>REPE)<br>MEAS                                                          | 调整测量值中的测量显<br>示 (此处为: Vol%) 。<br>设备仍处于 HOLD 状<br>态: 安装传感器并检查<br>测量是否正确。MEAS<br>结束校准。REPEAT 允<br>许重复。 | 校准结束后, 输出<br>端仍短时间保持在<br>HOLD 状态  |

## 错误信息

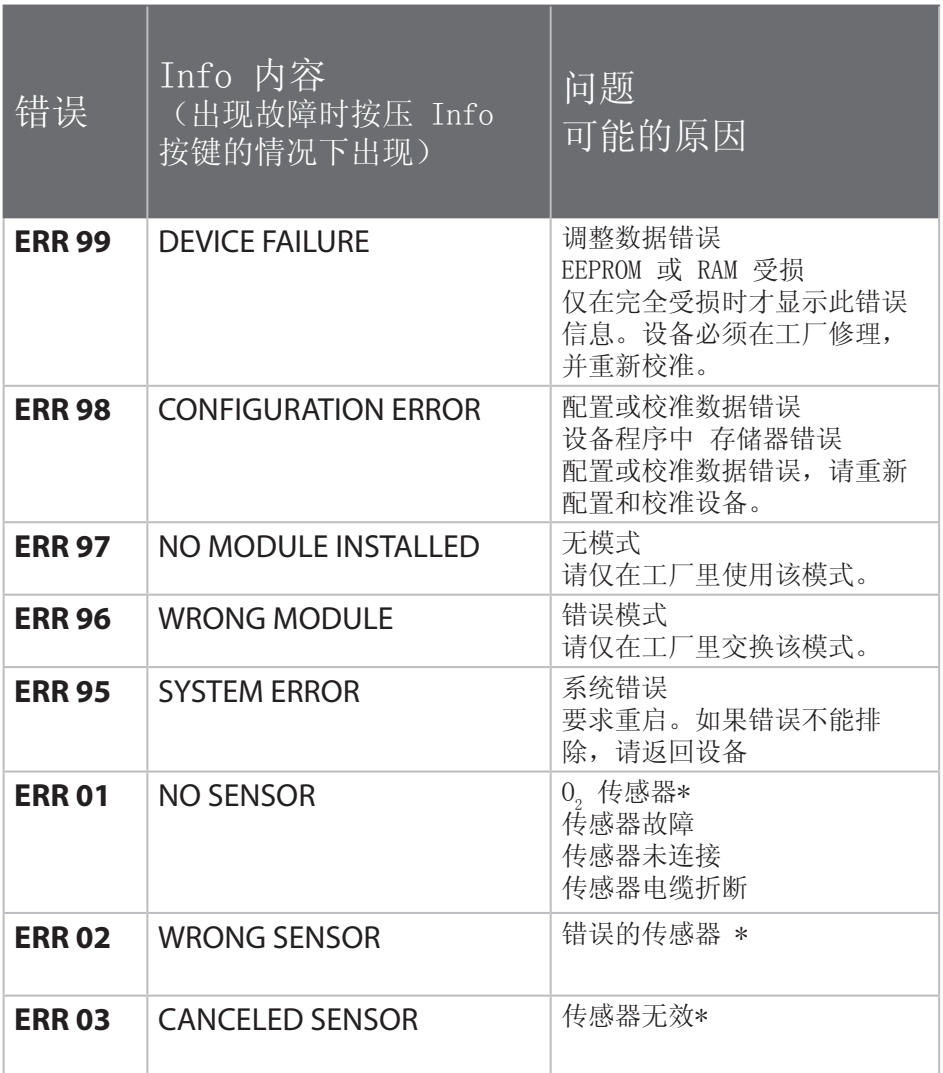

错误信息

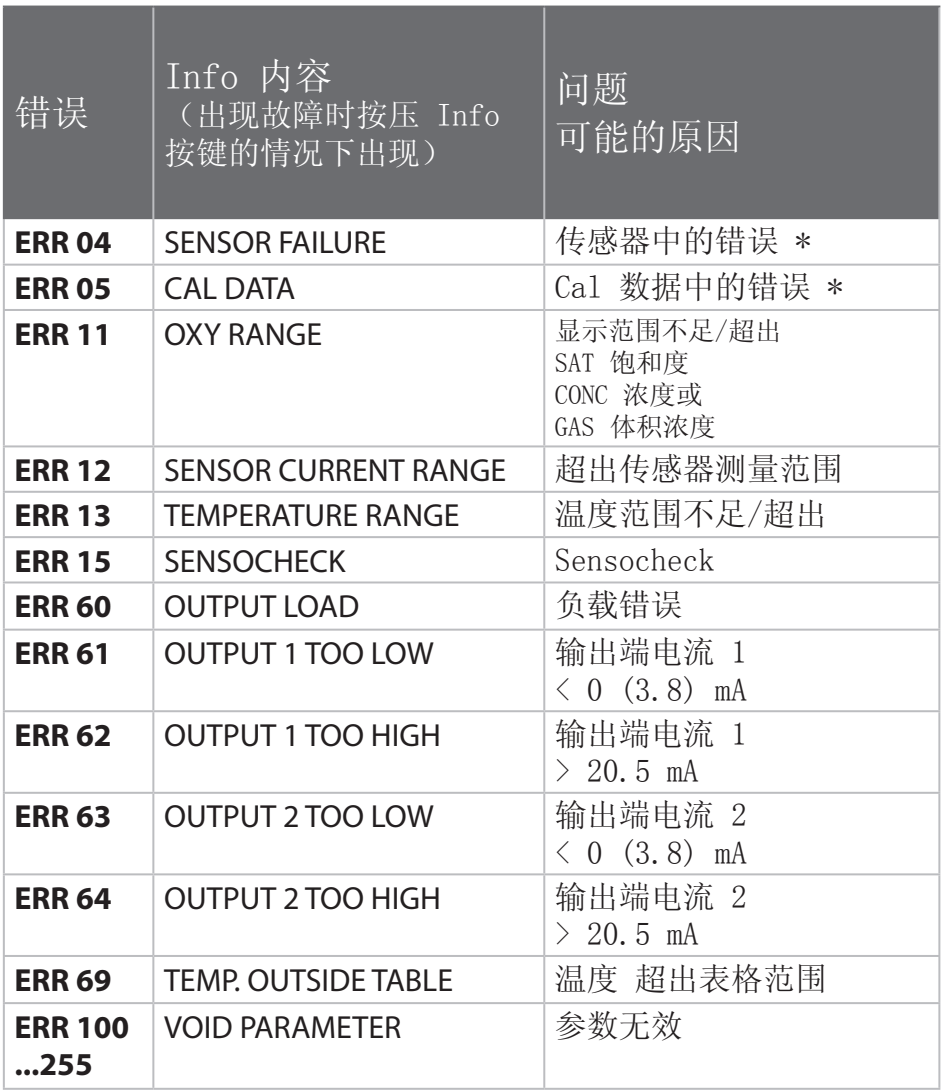

\*) 数字传感器